## **Instructions**

Simply copy and paste one of the following signatures into your email client's signature template.

For Outlook 2016, visit the **[support site](https://support.office.com/en-us/article/Add-a-signature-to-messages-8ee5d4f4-68fd-464a-a1c1-0e1c80bb27f2)** to set up your email signature.

## General use signature

**Your name**

Your title Your department

Missouri State University 901 S. National Ave. Springfield, MO 65897 Phone: 417-836-XXXX | Fax: 417-836-XXXX YourName@MissouriState.edu | [MissouriState.edu](https://www.missouristate.edu/)

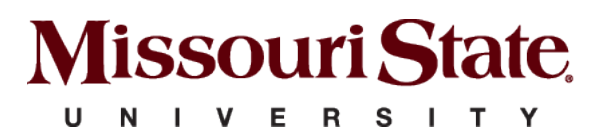

**MAKE YOUR MISSOURI STATEMENT.** 

## Academic signature

**Your name**

Your title Your department

Missouri State University 901 S. National Ave. Springfield, MO 65897 Phone: 417-836-XXXX | Fax: 417-836-XXXX YourName@MissouriState.edu | [MissouriState.edu](https://www.missouristate.edu/)

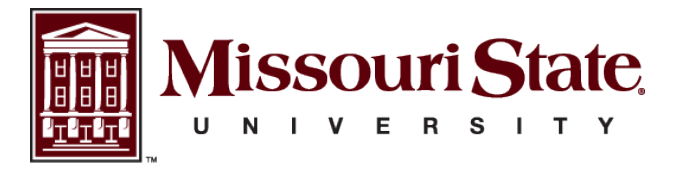

**MAKE YOUR MISSOURI STATEMENT.** 

## Athletics signature

**Your name**

Your title Your department

Missouri State University 901 S. National Ave. Springfield, MO 65897 Phone: 417-836-XXXX | Fax: 417-836-XXXX YourName@[MissouriState.edu](https://www.missouristate.edu/) | MissouriState.edu

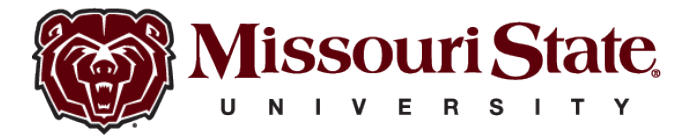

**MAKE YOUR MISSOURI STATEMENT.**